## **Roles Page**

.

**Feature Availability:** This feature may not be available in all product editions. For more information on  $\wedge$ available features, see [Compare Editions](https://www.trifacta.com/pricing/).

Through the Roles page, an admin can create roles and assign one or more of them to Dataprep by Trifacta users

- A **role** is a set of privileges that can be assigned to one or more Dataprep by Trifacta users.
	- A **privilege** is a level of access to a type of user-generated object, such as flows.
	- For more information on these terms, see [Overview of Authorization](https://docs.trifacta.com/display/DP/Overview+of+Authorization).
- For more information on managing roles, see [Create Role](https://docs.trifacta.com/display/DP/Create+Role).

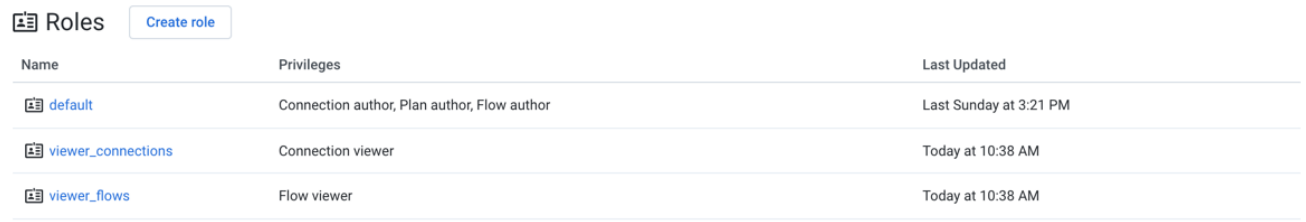

## **Figure: Roles Page**

The list of current roles is displayed in the Roles page. To create a new role, click **Create role**. See [Create Role Dialog](https://docs.trifacta.com/display/DP/Create+Role+Dialog).

## **Columns:**

- **Name:** The name of the role must be unique within the project or workspace.
- **Privileges:** The comma-separated list of privileges associated with the role. When a user is assigned the role, these privileges are available to the user.

**Tip:** Hover over the entry in the Privileges column to see additional detail on the privileges assigned to this role.

**Last Updated:** Timestamp of when the role was most recently updated.

## **Context menu:**

On the right side of the screen, you can select from a context menu for each available role.

**NOTE:** All new and existing users are assigned the default role. Changes to this role may affect all existing users and any users that are invited in the future.

**Assign role:** Assign the role to users.

**NOTE:** When you assign or un-assign a role, the privileges are immediately applied to the assigned user's account. The user does not need to re-login to see the changes.

You can un-assign a role from users through the Role Details page. Select the role, and then click the Users tab. For more information, see [Role Details Page](https://docs.trifacta.com/display/DP/Role+Details+Page).

**Delete:** Delete the role.

**You are permitted to delete roles that are currently assigned to users. Deleting a role may remove privileges from one or more users. This action cannot be undone. Before deleting, you should verify the list of users assigned to the role. For more information, see [Role Details Page](https://docs.trifacta.com/display/DP/Role+Details+Page).**

**NOTE:** You cannot delete the default or admin roles.